# **ELD in PCSD**

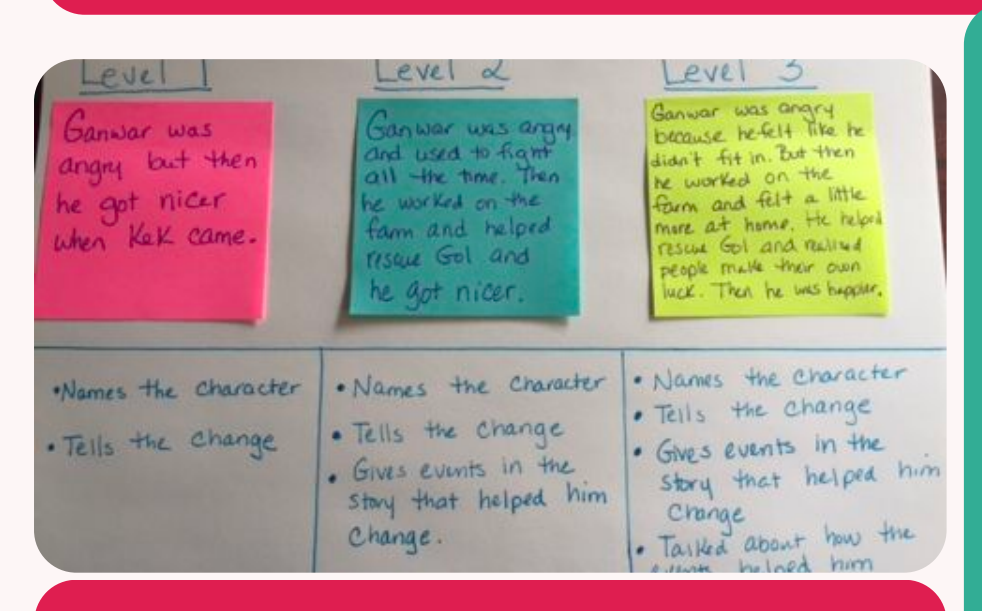

### MICRO-PROGRESSIONS TRY THIS!

To help students practice following a model and improve their writing, use micro-progressions: a way of breaking down a skill into small steps. Choose a skill you want them to practice (adding details, supporting with evidence, etc.) and then break it up into three levels. Create examples for each level and let students decide what makes each level better than the last before doing their own writing (following the best example). To see how to create a micro-progression, watch [this video](https://vimeo.com/162706681#t=325s).

# **HIGHLIGHTS CLASSROOM PREP FOR ACCESS**

With ACCESS testing coming up, remember to do the following in your classroom:

- cover up or take down signs, word walls, etc.
- create a "Do Not Disturb" sign to hang outside your room
- make sure you have plenty of headphones for all of your students
- decide on a quiet activity that students can do if they finish before others

#### CURRICULUM CORNER RE-LINK VISTA AND COURSES

With a new semester starting, you'll need to re-link your Vista courses to Clever courses. You can create new Vista courses ([click here](https://www.loom.com/share/ef2203e9a69641e6a7c3efb250766a5e?sid=76c505bc-5302-43f5-96aa-b00b881522e2) for a reminder of how to do that) or just unlink the semester 1 courses and link your semester 2 courses ([click here](https://support.vhlcentral.com/hc/en-us/articles/8506426982807-Link-My-Clever-Course-to-My-vhlcentral-Program-Course) lose old grades, so make sure you have everything backed up first!

#### Link a class to enroll students

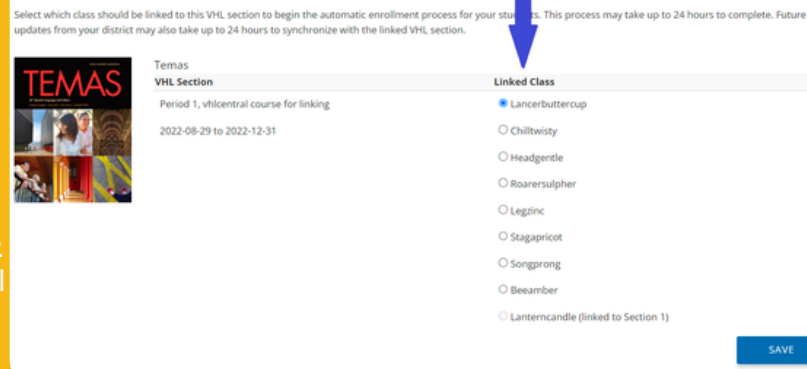

# ANNOUNCEMENTS

• Growth goals are now current on Ellevation - look under LEP Information on a student's page to see their state growth goals for the ACCESS test Secondary ELD Professional Development Day: January 24, 8-3